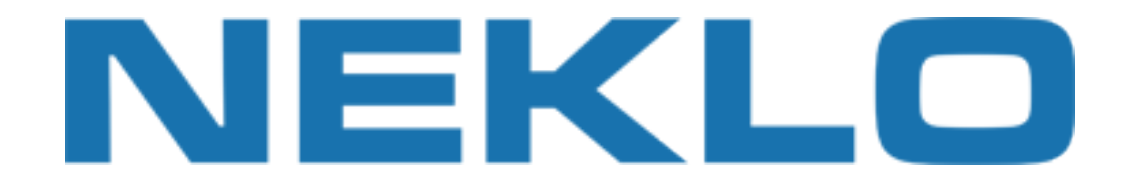

### Table of contents

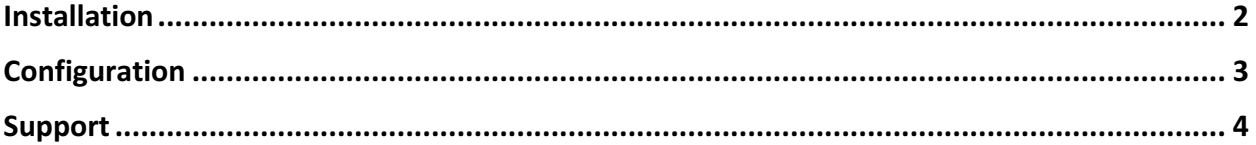

Leave a Review on Magento Marketplace!

Reviews help to build a trusted Magento community. Let other Magento users know about your experience with this extension. Note: For any bug reports, please report these here via support@neklo.com

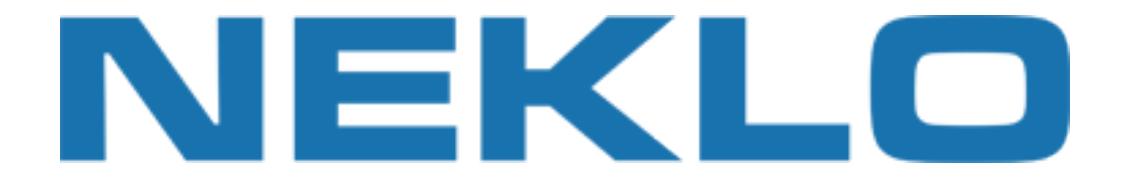

## Installation

**[NOTE]** You should have imagick PHP module enabled. Check your phpinfo:

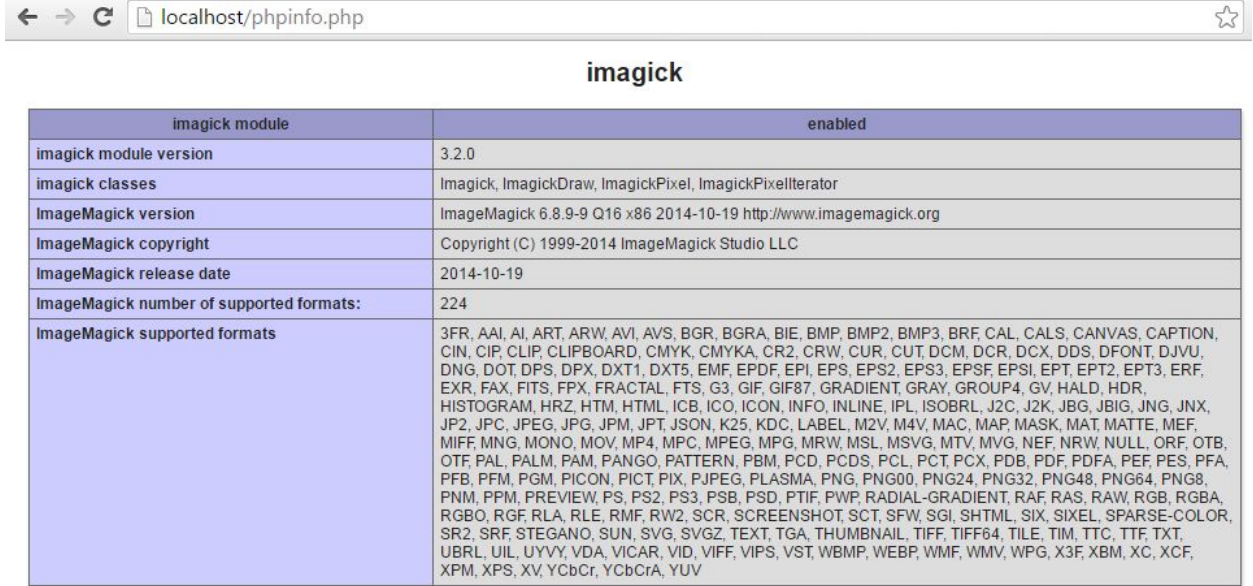

### Manual Installation

- 1. Unpack the zip file provided into the root folder of your Magento installation.
- 2. Go to Magento Admin Panel and flush cache under System → Cache Management menu.

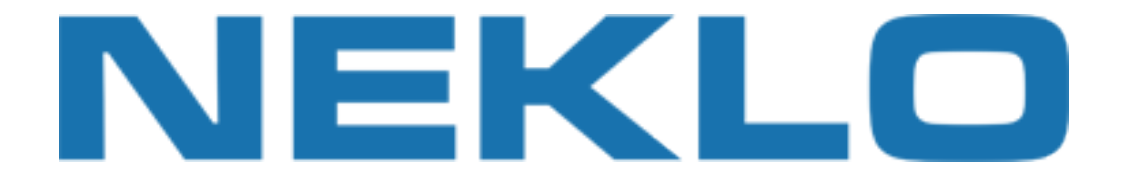

# Configuration

To configure extension open your Magento Admin Panel and go to:

#### **System → Configuration → Neklo → Image Magick**

Here you could Enable extension, change Quality and Resize Mode:

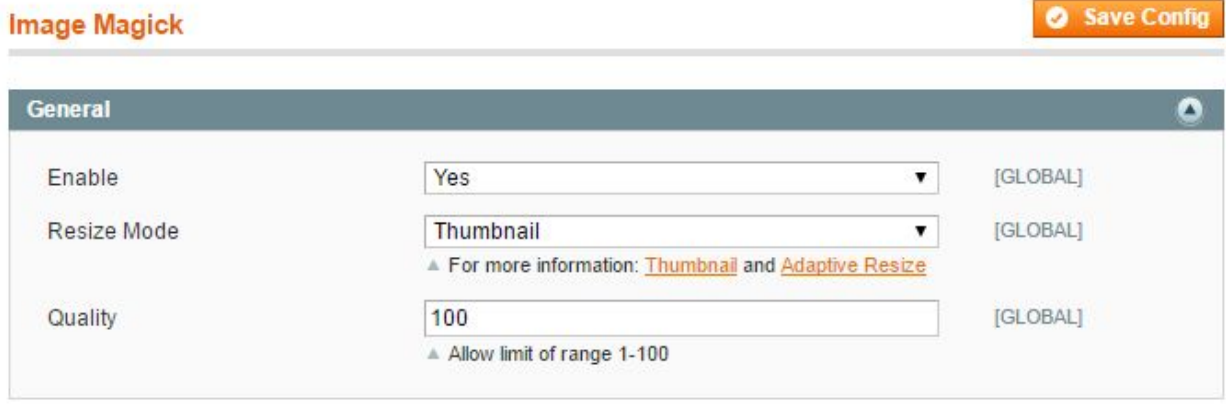

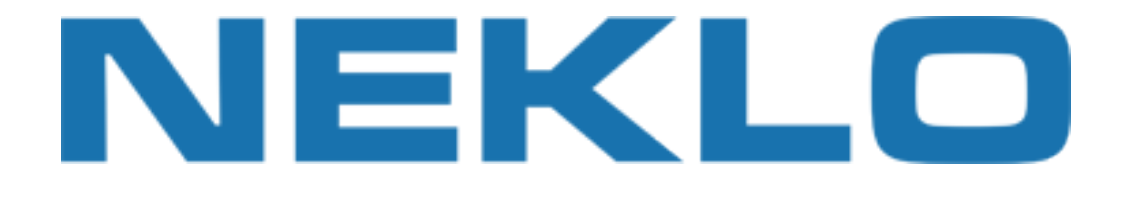

## Support

If you experience any issues/bugs with this extension, in the first instance please contact us via **support@neklo.com**